**Для того, чтобы просмотреть сводные данные по вашему аккаунту нужно нажать на пункт меню «Сводка»**

ClickEngine

Сводка

## **Сводка CLICKENGINE**

**После нажатия пункта меню «Сводка», откроется страница сводных данных по вашему аккаунту**

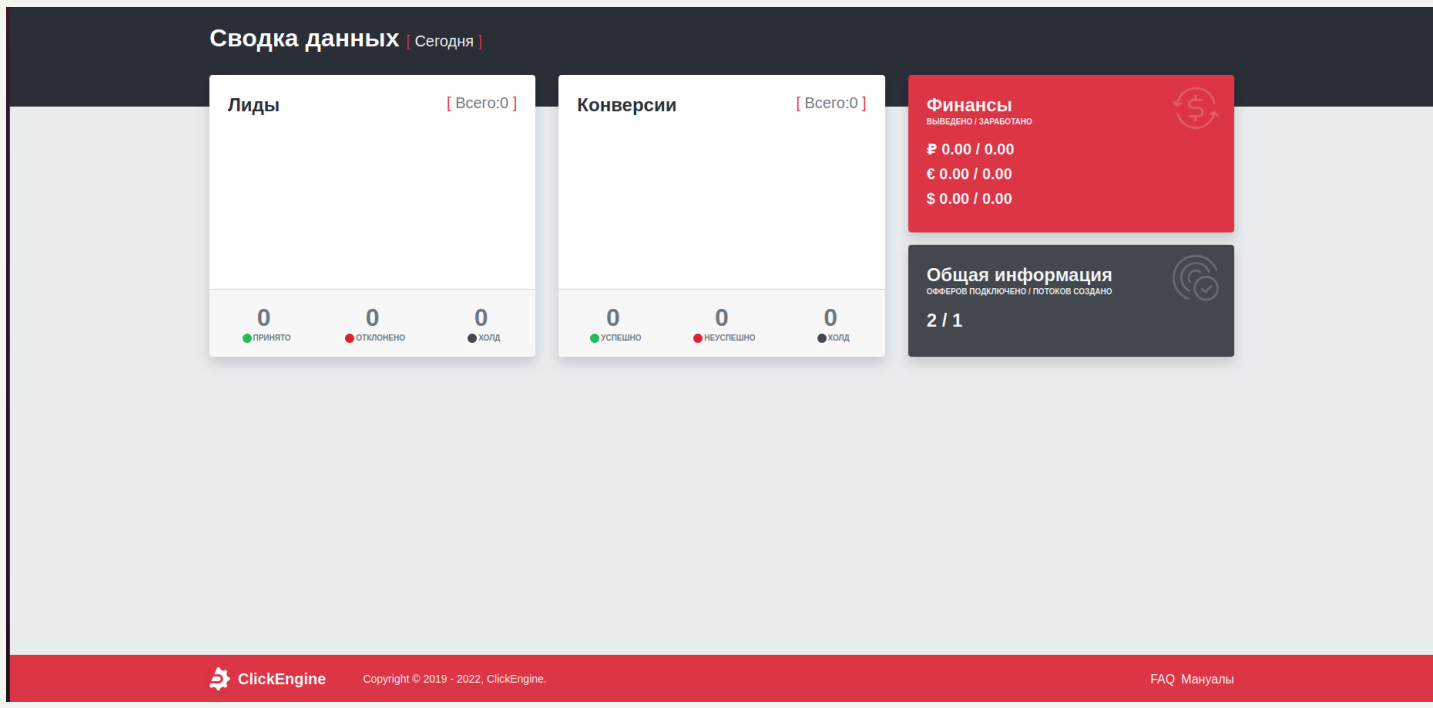

**В сводных данных отображаются данные о лидах, конверсиях, финансах, подключенных офферах и созданных потоках.**

**По умолчанию данные отображаются за сегодняшний день, чтобы изменить период показа данных нужно:**

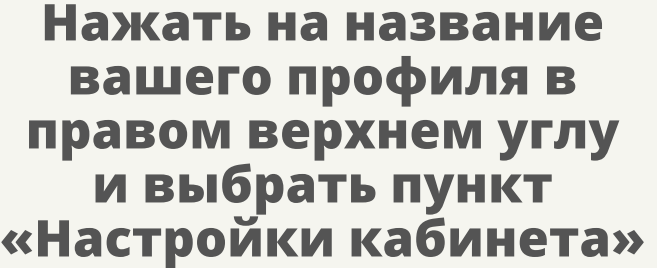

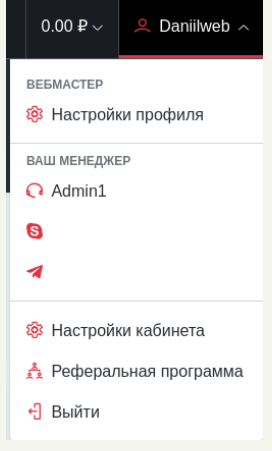

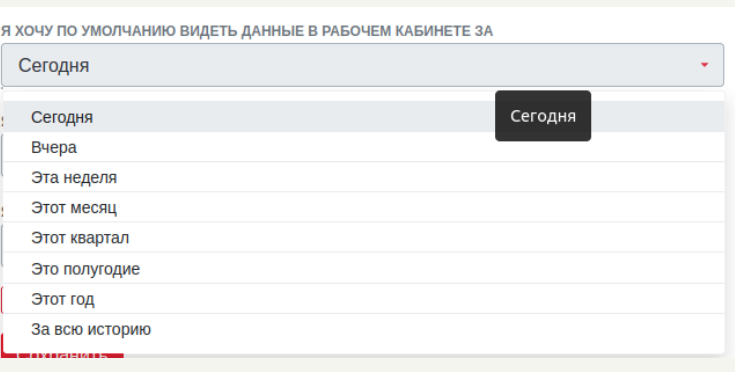

**На странице «Настройки кабинета» есть поле с названием : «Я хочу по умолчанию видеть данные в рабочем кабинете за», при нажатии на поле отображется выпадающий список, в котором можно выбрать удобным вам период для отображение данных**

**После выбора удобного вам периода, нужно нажать кнопку сохранить в конце формы**

## Сохранить